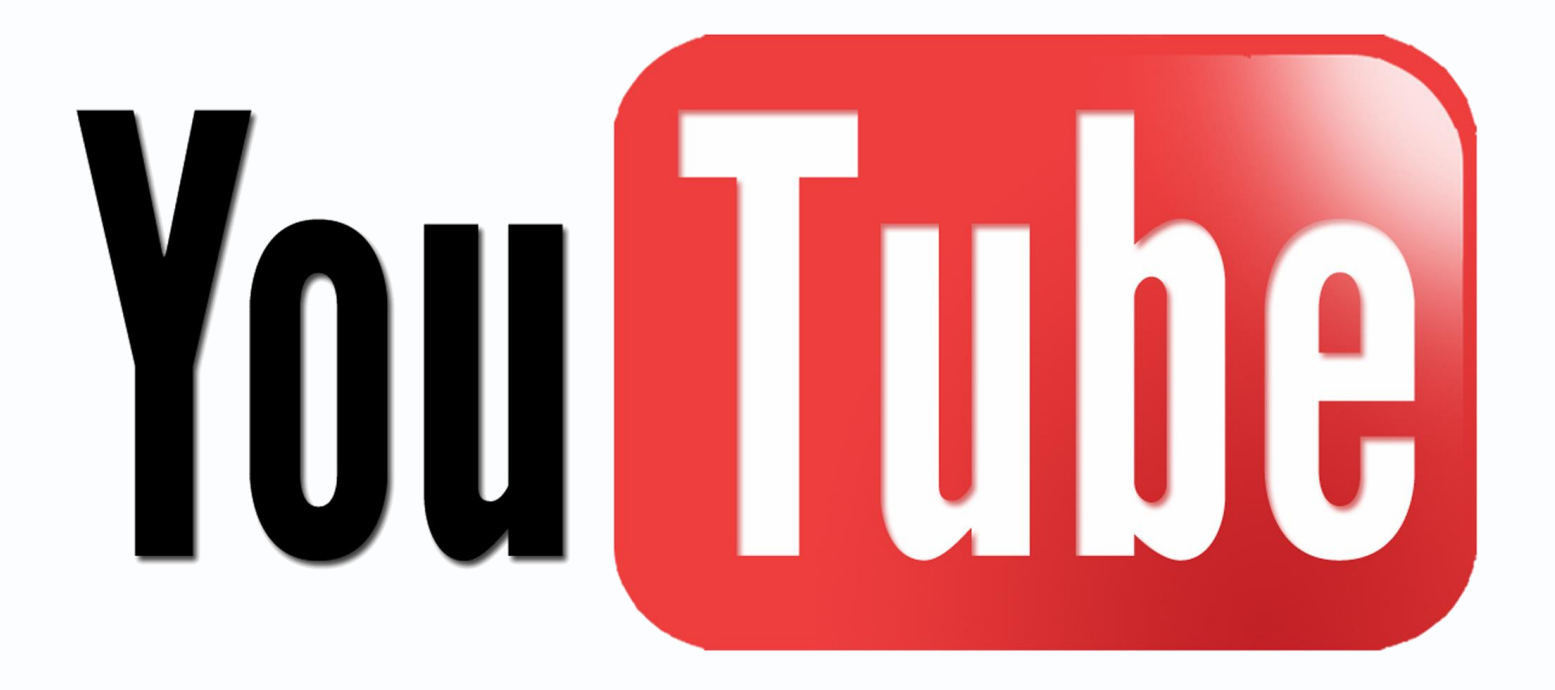

Подключение IP камер Tantos по протоколу RTMP для организации трансляции видео на YouTube

# *<u>GTANTOS</u>*

## **Оглавление**

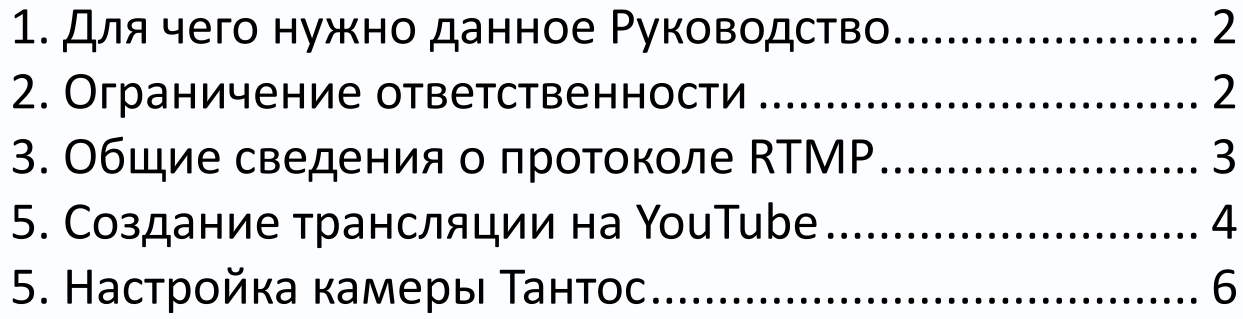

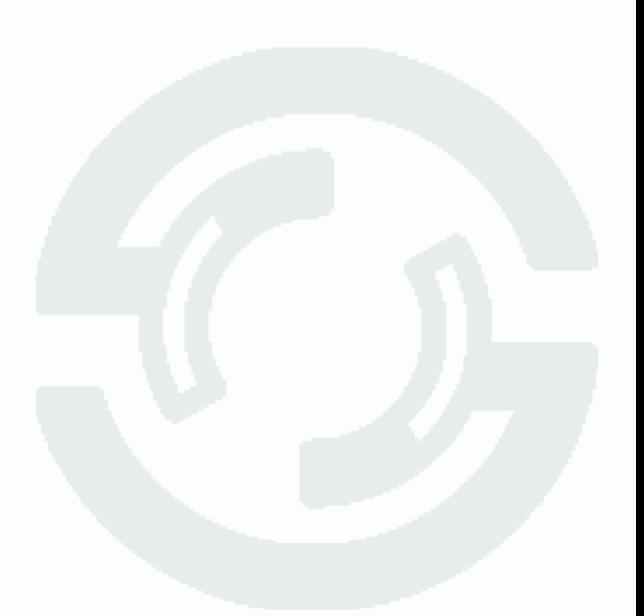

#### <span id="page-2-0"></span>**1. Для чего нужно данное Руководство**

Внимание! Обязательно прочтите настоящее «**Руководство**» перед использованием оборудования.

Любые пункты настоящего руководства, а также разделы меню управления оборудованием могут быть изменены без предварительного уведомления.

Помните, что неправильное подключение IP камер может вывести их из строя!

#### <span id="page-2-1"></span>**2. Ограничение ответственности**

Поставщик не гарантирует, что аппаратные средства будут работать должным образом во всех средах и приложениях, и не дает гарантий и представлений, подразумеваемых или выраженных, относительно качества, рабочих характеристик, или работоспособности при использовании для специфических целей. Мы приложили все усилия, чтобы сделать это «**Руководство**» наиболее точным и полным, и тем не менее, Поставщик отказывается от ответственности за любые опечатки или пропуски, которые, возможно, произошли.

Информация в любой части данного «**Руководства**» изменяется без предварительного уведомления. Мы не берем на себя никакой ответственности за любые погрешности, которые могут содержаться в этом «**Руководстве**» и не берем на себя ответственности и не даем гарантий в выпуске обновлений или сохранения неизменной, какой-либо информации в настоящем «**Руководстве**», и оставляем за собой право производить изменения в этом «**Руководстве**» и/или в изделиях, описанных в данном «**Руководстве**», в любое время без уведомления. Если Вы обнаружите информацию в этом «**Руководстве**», которая является неправильной, вводит в заблуждение, или неполной, мы с удовольствием ознакомимся с вашими комментариями и предложениями.

**Внимание!** Мы приводим просто пример работы камеры и не отвечаем за работу служб передачи данных, провайдеров, YouTube и т.д. **Техническая поддержка по этим вопросам не осуществляется**. Спасибо за понимание.

## **TANTOS**

### <span id="page-3-0"></span>**3. Общие сведения о протоколе RTMP**

**RTMP** (Real Time Messaging Protocol) — проприетарный протокол потоковой передачи данных, в основном используемый для передачи потокового видео и аудиопотоков с веб-камер через интернет. Этот протокол можно использовать для прямой трансляции видеокамер на YouTube. Это может быть удобно в том случае, когда видео, транслируемое камерой, нужно показать одновременно множеству людей, например, можно транслировать видео с камеры придомовой парковки, детской площадки и т.д.

Можно транслировать видео с пунктов выдачи, строительных площадок, соревнований и т.д. RTMP работает только с видеокодеком H.264 и аудиокодеком AAC.

## **4. Поддержка RTMP камерами Тантос**

Мы добавили в прошивку камер **[TSi-Beco45FP](https://tantos.pro/kupol-nye-kamery/tsi-beco45fp.html)**, **[TSi-Veco45FP](https://tantos.pro/kupol-nye-kamery/tsi-veco45fp.html)**, **[TSi-Peco45FP](https://tantos.pro/cilindricheskie/tsi-peco45fp.html)** поддержку протокола **RTMP**. Прошивку можно скачать **[по ссылке.](https://tantos.pro/firmwares/TSi-Peco45FP_TSi-Beco45FP_TSi-Veco45FP_20231024-V3_rtmp-2.zip)** Также поддержку протокола RTMP получили камеры **[TSi-Pe50FP](https://tantos.pro/cilindricheskie/tsi-pe50fp.html)**, **[TSi-Pe50VP](https://tantos.pro/cilindricheskie/tsi-pe50vp.html)**, **[TSi-Ee50FP](https://tantos.pro/kupol-nye-kamery/tsi-ee50fp.html)**, **[TSi-Ve50VPA](https://tantos.pro/kupol-nye-kamery/tsi-ve50vpa.html)**, прошивку для которых можно скачать по **[ссылке](https://tantos.pro/firmwares/TSi-Pe50_Ee50_Ve50.20211227.20231024_RTMP-2.zip)**.

Для организации трансляции нужно подключить камеру к интернету через роутер и создать трансляцию.

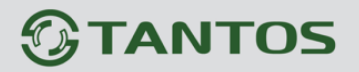

### <span id="page-4-0"></span>**5. Создание трансляции на YouTube**

Для создания трансляции авторизуйтесь под своим аккаунтом **YouTube** на <https://studio.youtube.com/>

Создайте трансляцию, учтите, если вы создаете первую трансляцию, придется подождать 24 часа.

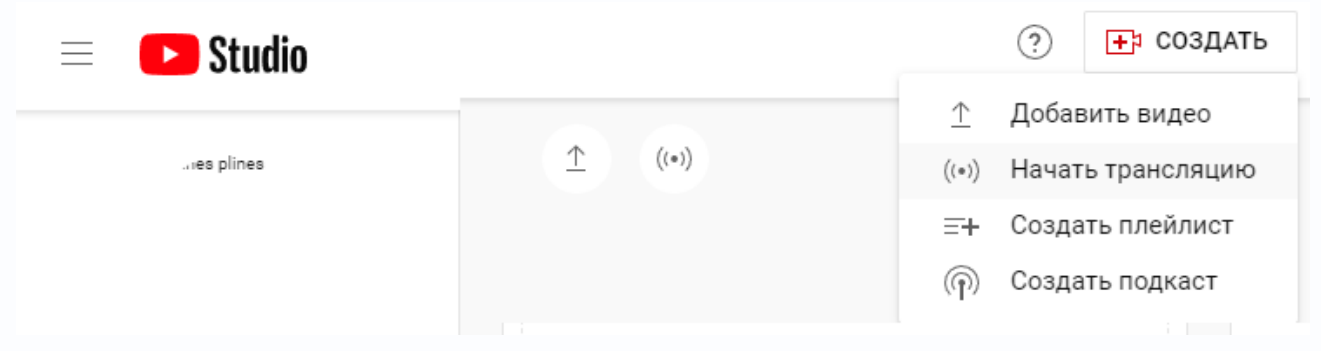

#### Нажмите **Начать Трансляцию**.

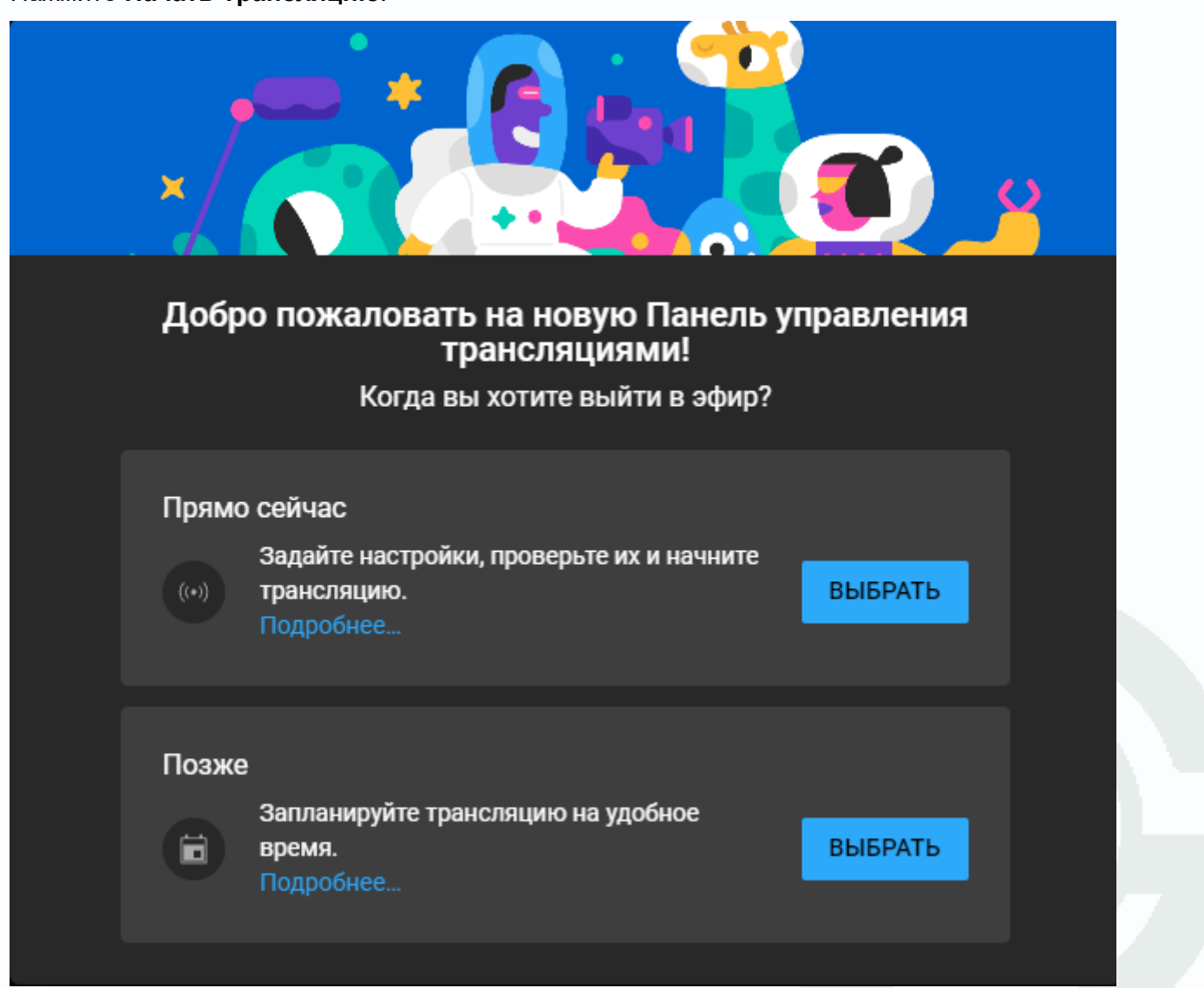

#### Потом выберите **С помощью видеокодера**:

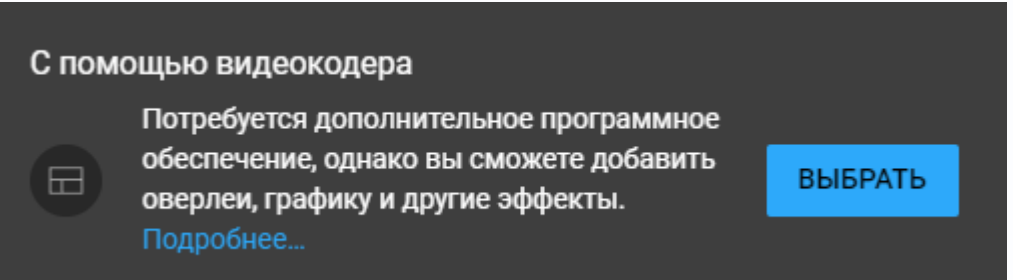

YoyTube сгенерирует URL трансляции **rtmp://a.rtmp.youtube.com/live2** и уникальный **Ключ трансляции,** эти значения нужно будет скопировать и вставить в настройки камеры.

Определитесь с параметрами доступа к трансляции, необходимости записи и т.д. При необходимости обратитесь к справке YouTube.

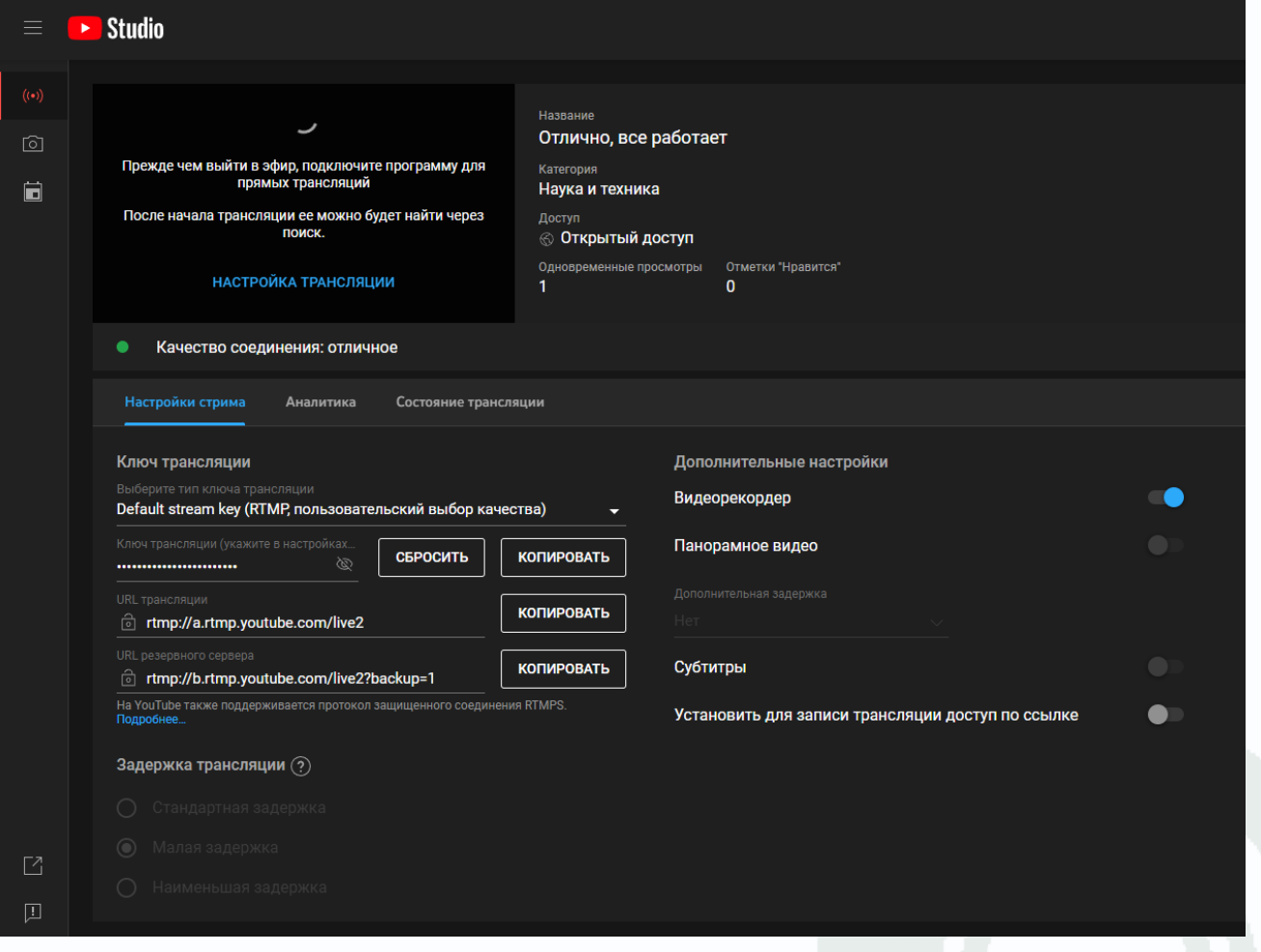

### <span id="page-6-0"></span>**5. Настройка камеры Тантос**

Подключите камеру к интернету, убедитесь, что в меню **Настройка – Сеть Основные – Р2Р** статус **Подключено**.

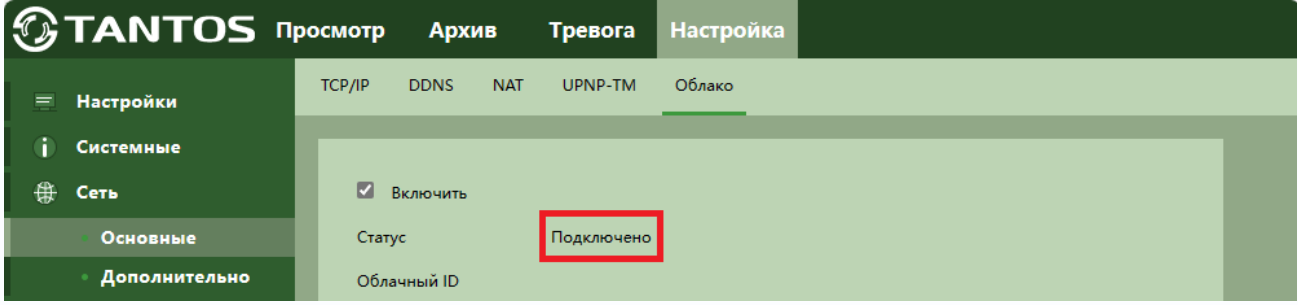

В **Настройка – Видео и Аудио – Настройка аудио** выберите **Аудио кодирование – ААС**.

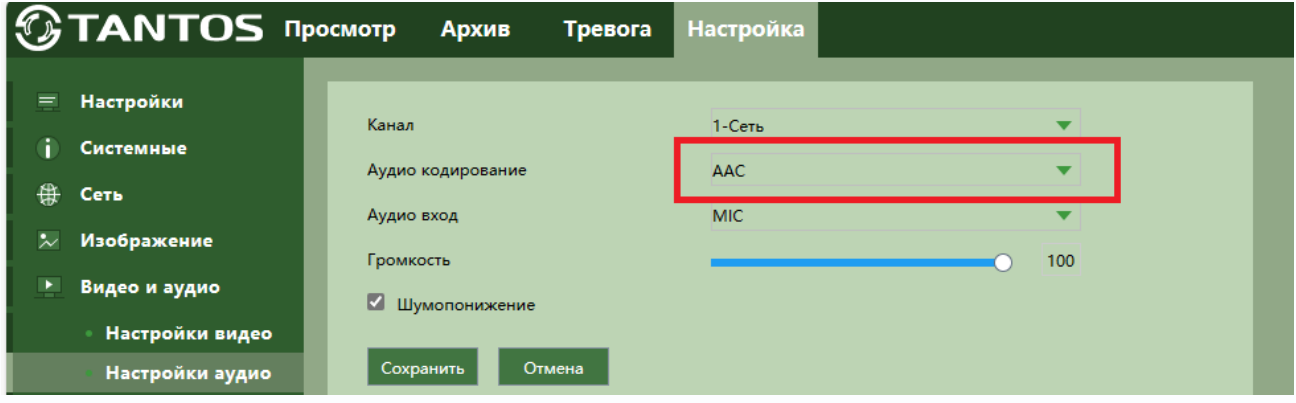

В **Настройка – Видео и Аудио – Настройка видео** выберите сжатие – **H.264**, включите передачу Аудио, выберите разрешение 1920х1080.

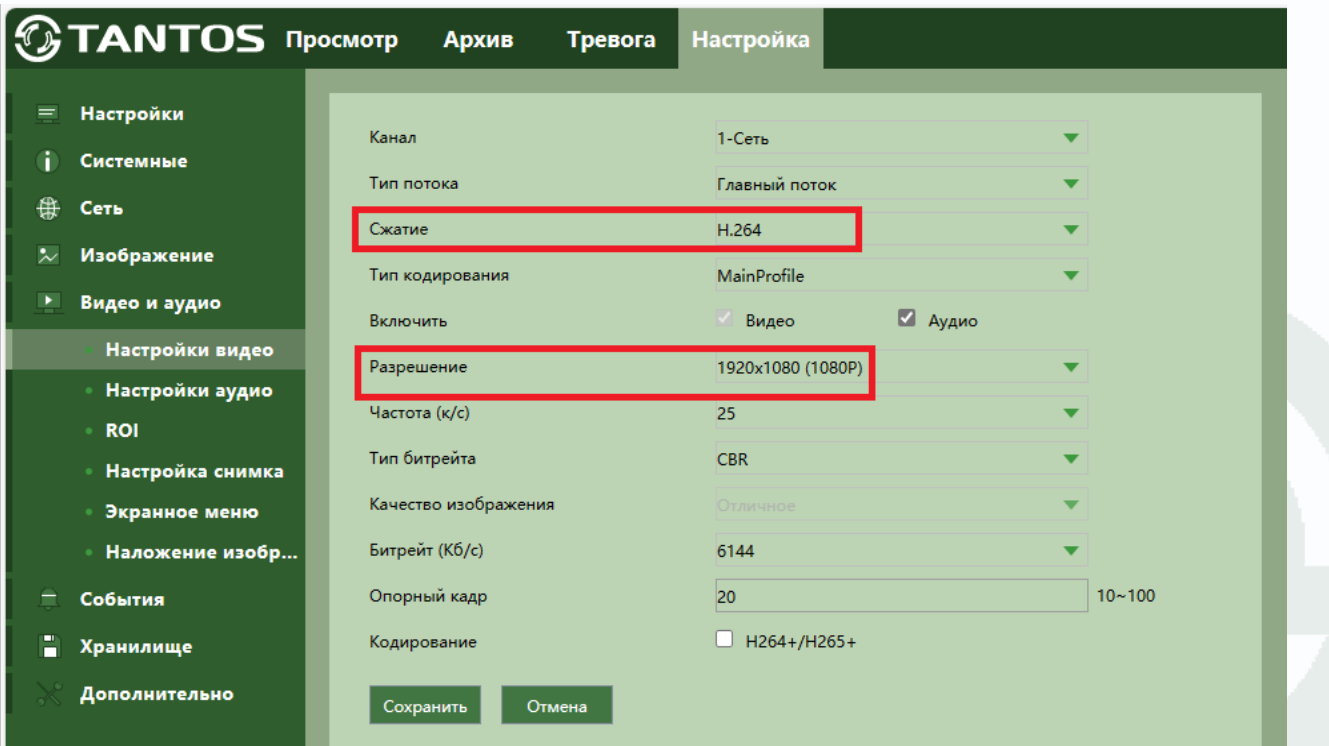

## **TANTOS**

YouTube рекомендует для трансляции передавать видео с максимальным битрейтом, поэтому рекомендуем выбрать Тип битрейта – **CBR** и установить максимальный битрейт.

Теперь нужно настроить **RTMP** в камере.

В **Настройка – Сеть – Дополнительно – RTMP** установите **Включить**, **Тип потока – Главный поток**, **Тип адреса – Пользовательский**.

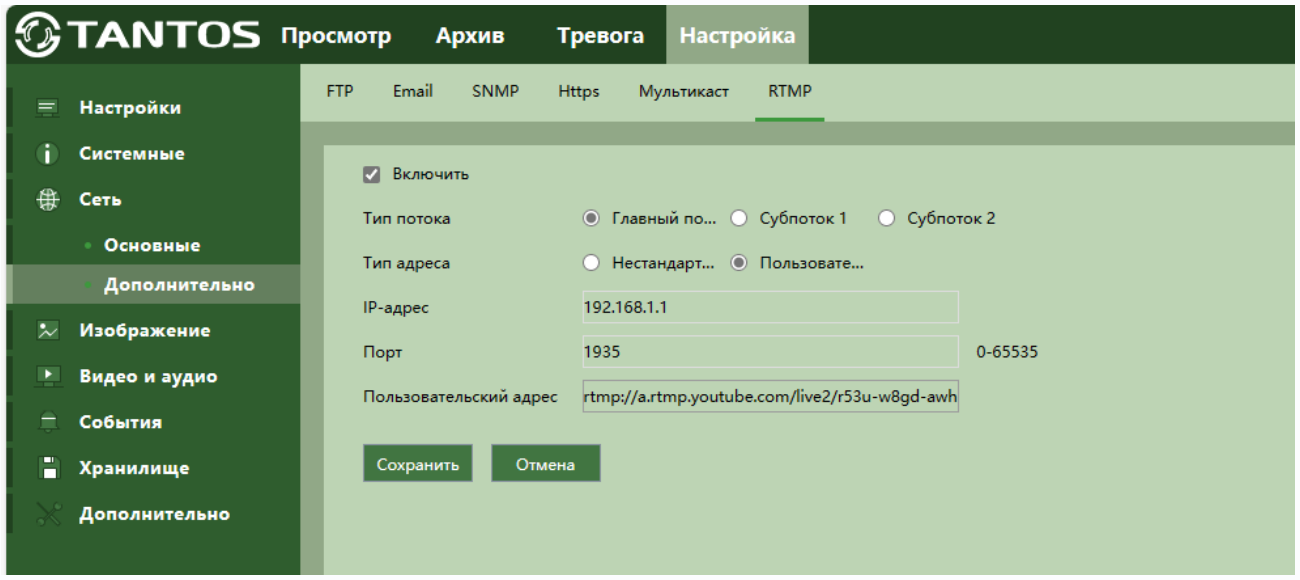

**Пользовательский адрес** – это URL трансляции/Ключ трансляции, которые берутся на странице настроек трансляции YouTube.

Через несколько секунд видео, транслируемое камерой, появится на YouTube.

После ввода адреса нажмите **Сохранить**.

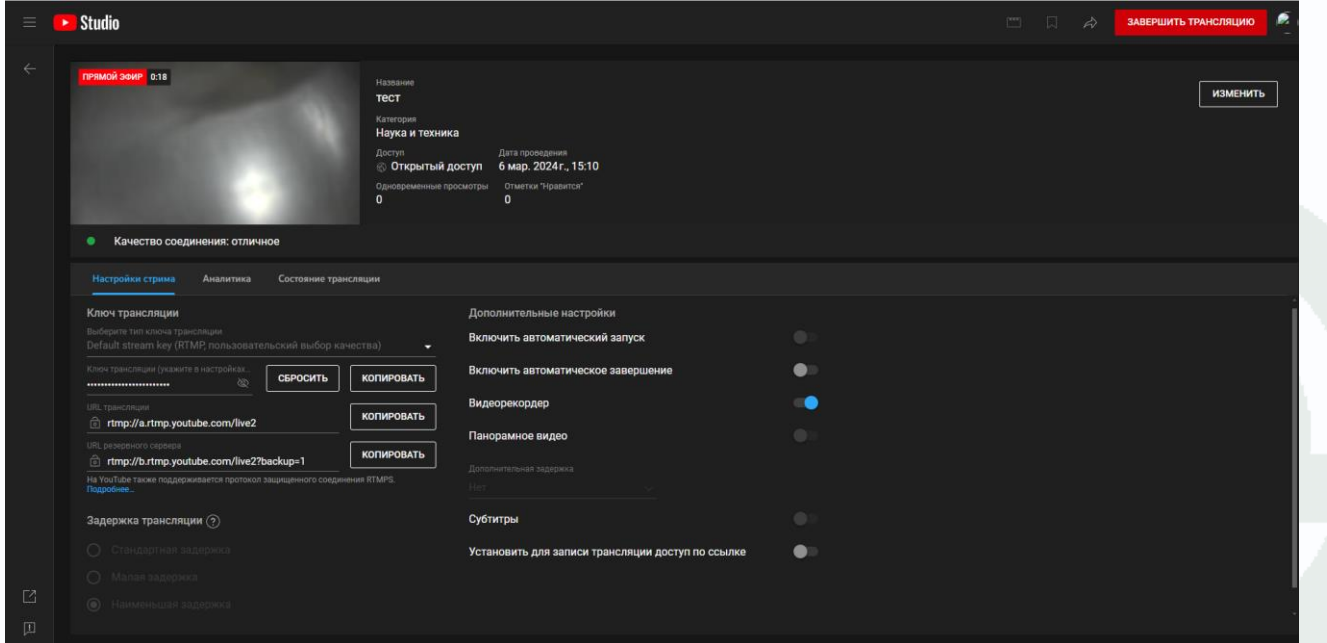